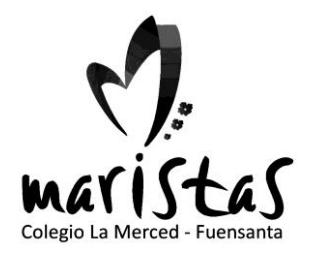

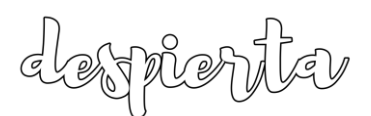

# Breves indicaciones para acceder a los libros digitales

## Acceso al ordenador la primera vez que lo enciendes

Cuando enciendas el ordenador la primera vez, tendrás que identificarte con el usuario del colegio y la contraseña que se te ha facilitado desde secretaría como tu identidad digital.

Para ello pulsa en la esquina izquierda donde pone "Otro usuario"

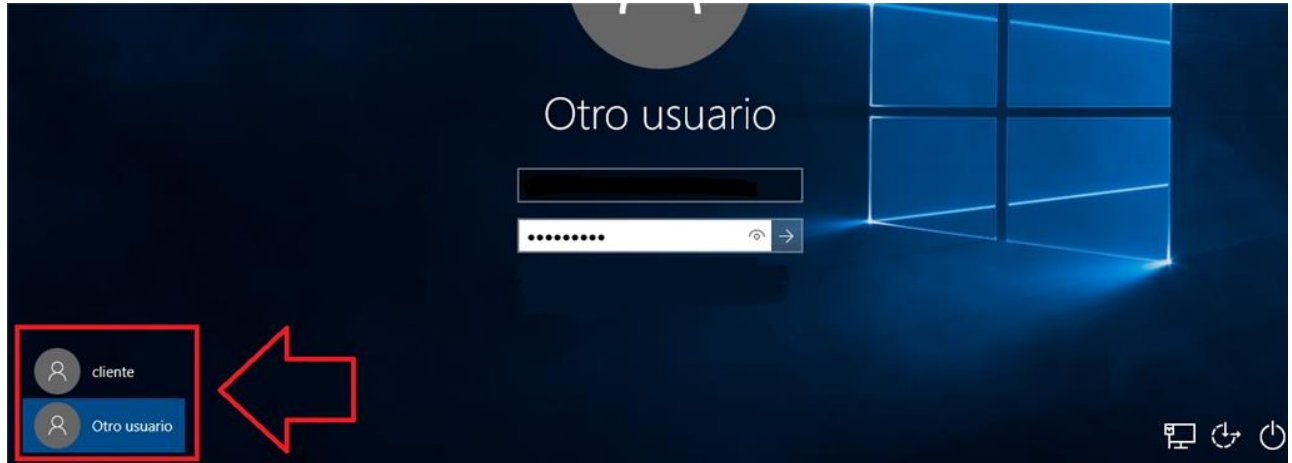

Luego en el cuadro de arriba pones tu usuario completo, será algo como

# *nombredealumno***.mur@maristasmediterranea.com**

Y en el de abajo la contraseña

\*\*\*\*\*\*\*\*\*\*

Avda. D. Juan de Borbón, 1 30007 MURCIA Telf. 968 23 38 50 Fax. 968 23 17 84

**www.maristasmurcia.com** 

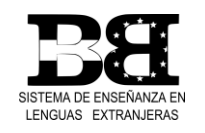

Paseo del Malecón, 25 30004 MURCIA Telf. 968 29 35 51 Fax 968 29 21 53

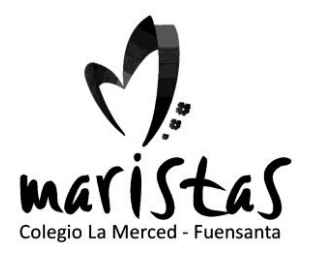

AJNE

## Libros de la editorial Edelvives

1.- Si no la tienes, instala la aplicación de Edelvives, para ello búscala en la tienda de windows

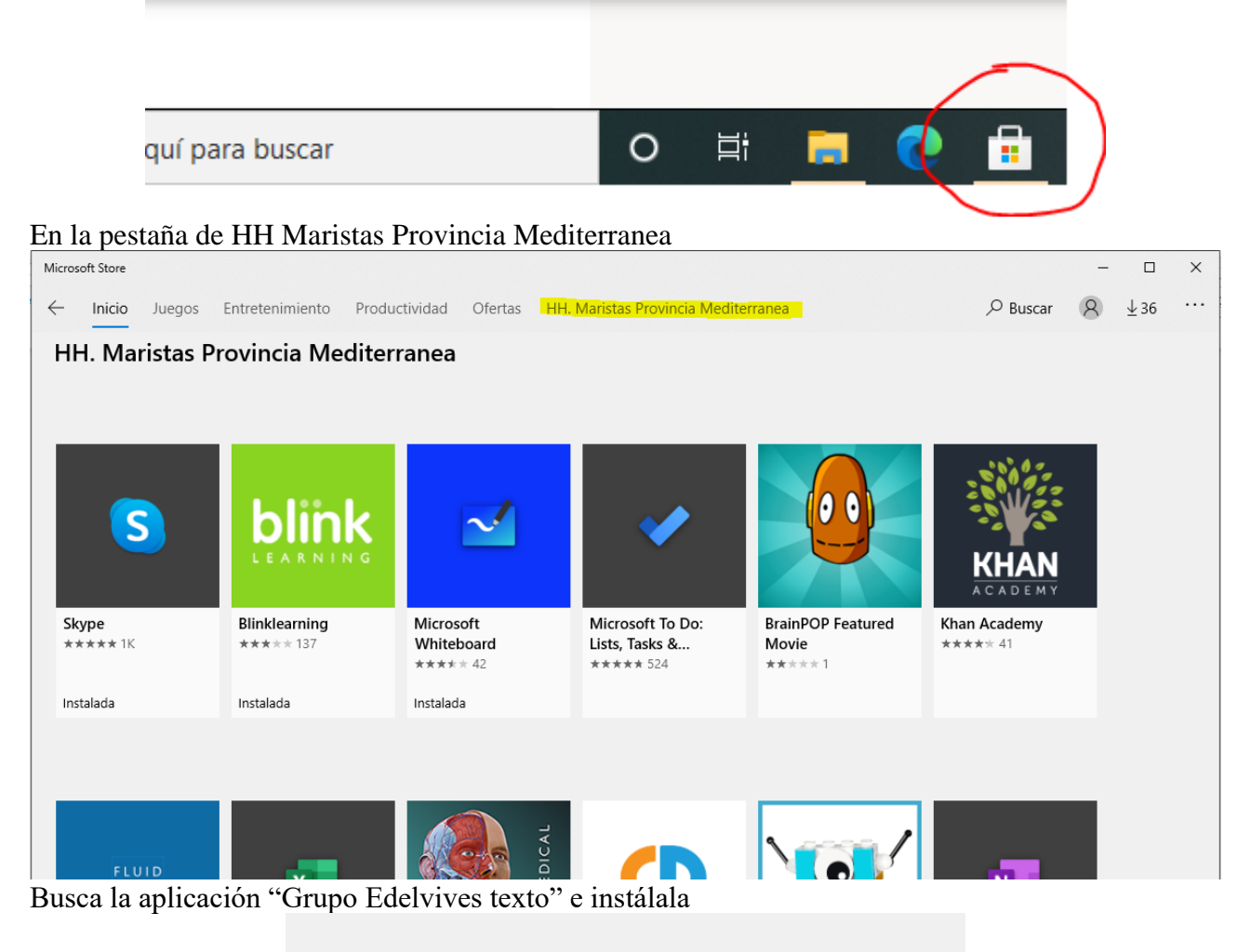

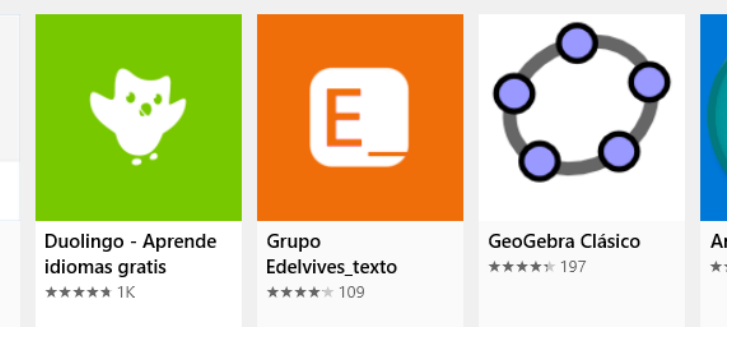

Avda. D. Juan de Borbón, 1 30007 MURCIA Telf. 968 23 38 50 Fax. 968 23 17 84

**www.maristasmurcia.com** 

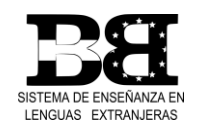

Paseo del Malecón, 25 30004 MURCIA Telf. 968 29 35 51 Fax 968 29 21 53

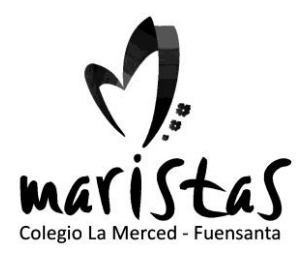

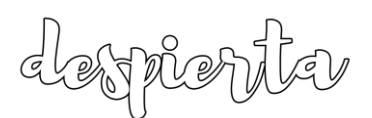

2.- Inicia la aplicación

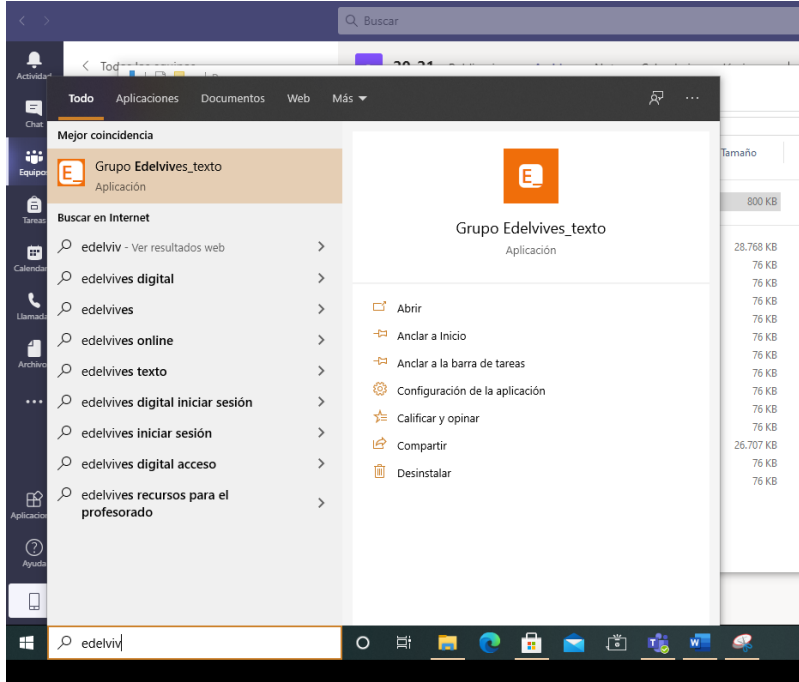

Si es la primera vez que entras tendrás que introducir tu nombre de usuario y la contraseña que te indique tu profesor

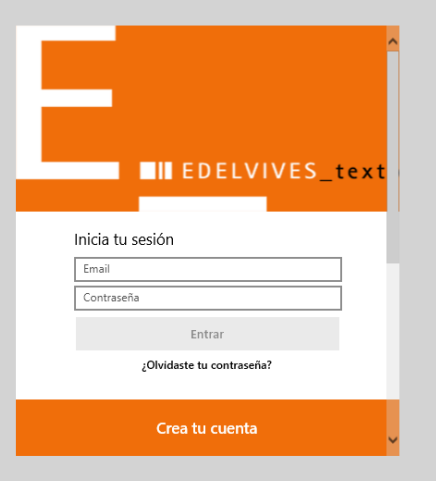

Si ya tenías la aplicación instalada y estabas identificado te aparecerán directamente los libros que puedes usar para los que tienes la licencia.

**www.maristasmurcia.com** 

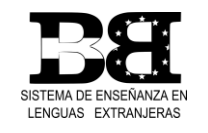

Paseo del Malecón, 25 30004 MURCIA Telf. 968 29 35 51 Fax 968 29 21 53

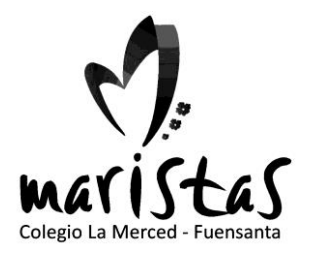

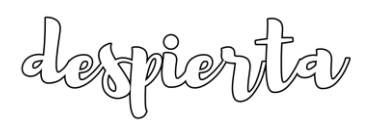

Es importante que aquellos que tienen el símbolo de la nube los descargues a tu ordenador cuando estés en casa.

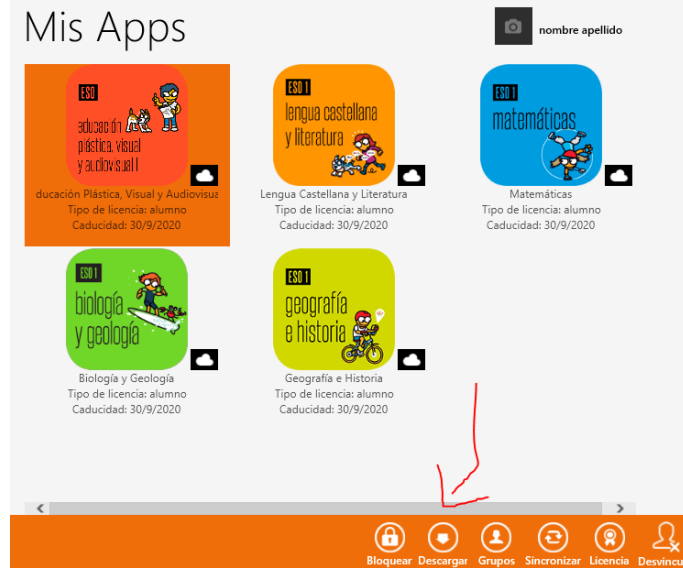

El proceso de descarga tarda unos minutos, cuando se haya descargado el libro podrás usar el botón de Abrir para verlo

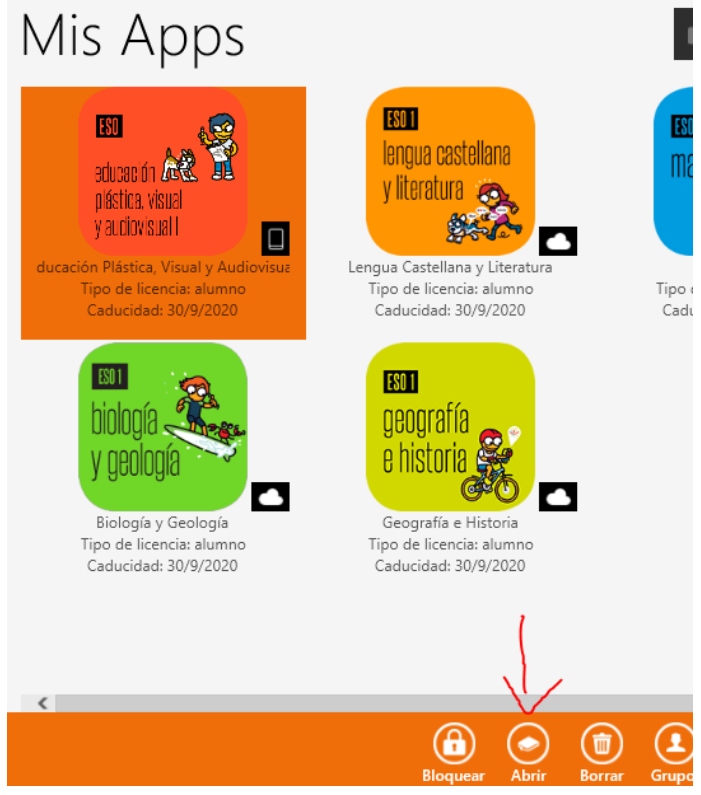

Avda. D. Juan de Borbón, 1 30007 MURCIA Telf. 968 23 38 50 Fax. 968 23 17 84

**www.maristasmurcia.com** 

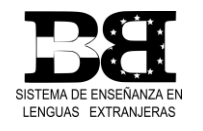

Paseo del Malecón, 25 30004 MURCIA Telf. 968 29 35 51 Fax 968 29 21 53

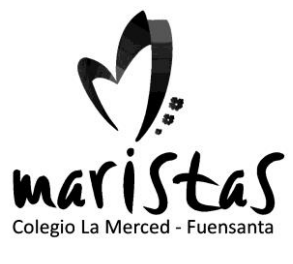

lesprenter

#### Otras editoriales

Editorial Blink para: Technology, Francés y Alemán Su app se instala desde la tienda de manera similar a la de Edelvives

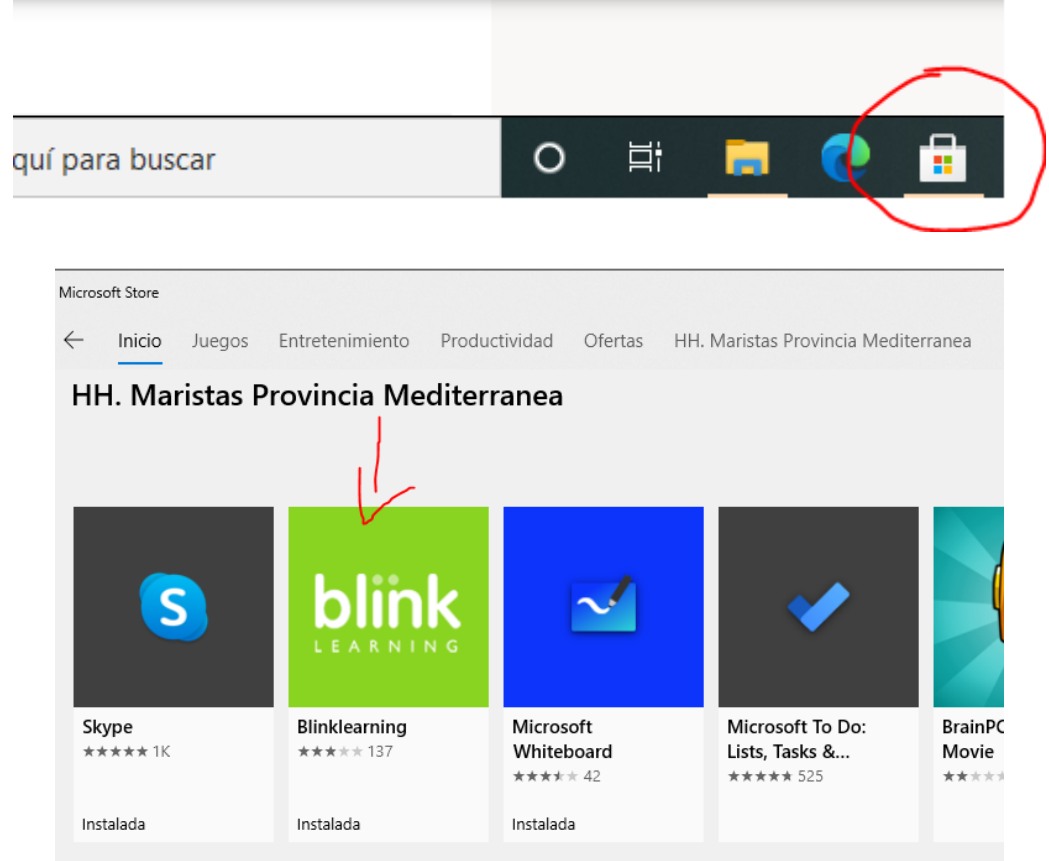

Una vez instalada accederás con las claves que te dará el profesor

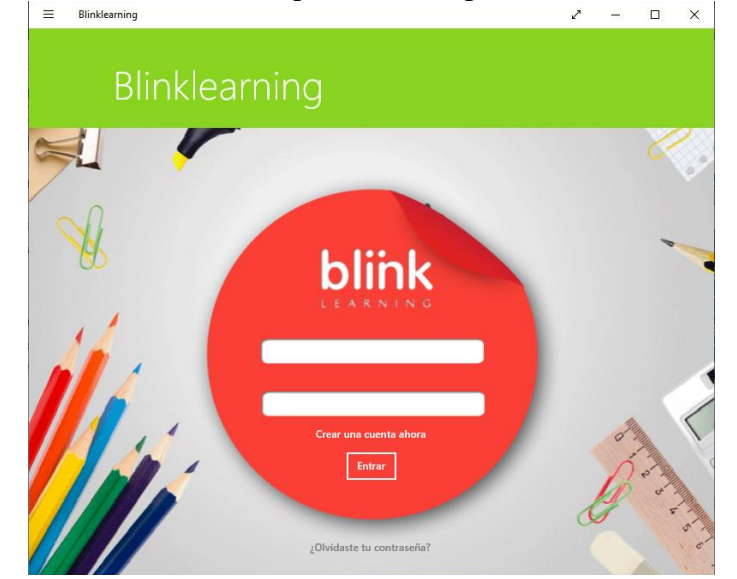

Avda. D. Juan de Borbón, 1 30007 MURCIA Telf. 968 23 38 50 Fax. 968 23 17 84

**www.maristasmurcia.com** 

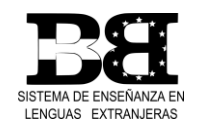

Paseo del Malecón, 25 30004 MURCIA Telf. 968 29 35 51 Fax 968 29 21 53

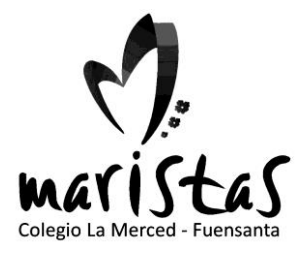

desprenter

#### Acceso onLine

Cualquier material tiene su acceso también onLine, pero es necesario que todo lo que sea posible se descargue en el ordenador para poder trabajar bien en clase.

Estos son los enlaces a las páginas de las editoriales

#### Edelvives

<https://edelvivesdigital.com/>

Technology, Francés y Alemán <https://www.blinklearning.com/home>

Inglés

<https://www.macmillaneducationeverywhere.com/>

**www.maristasmurcia.com** 

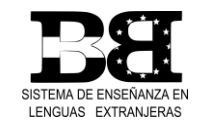

Paseo del Malecón, 25 30004 MURCIA Telf. 968 29 35 51 Fax 968 29 21 53